## DIGITAL EXAMINATION in ECON4260

- Digital examamination what does that mean?
- What is scantron?
- Where do I find information?
- Where do I get help?
- You do your exam on a desktop computer in the computer system Inspera. You log in to Inspera using your UiO-username and password.
- Writing in Inspera is more or less like writing in an ordinary text editor you have basically the same features. However, writing equations takes too long, so you will have special sheets (sketch sheets) where you write equations, graphs etc. by hand. These sheets will be scanned and uploaded to your digital exam.
- You will find more information:
- See the course [webpage,](http://www.uio.no/studier/emner/sv/oekonomi/ECON4260/) under «Examination» and «Digital examination».

## Instruksjon for digital håndtegning

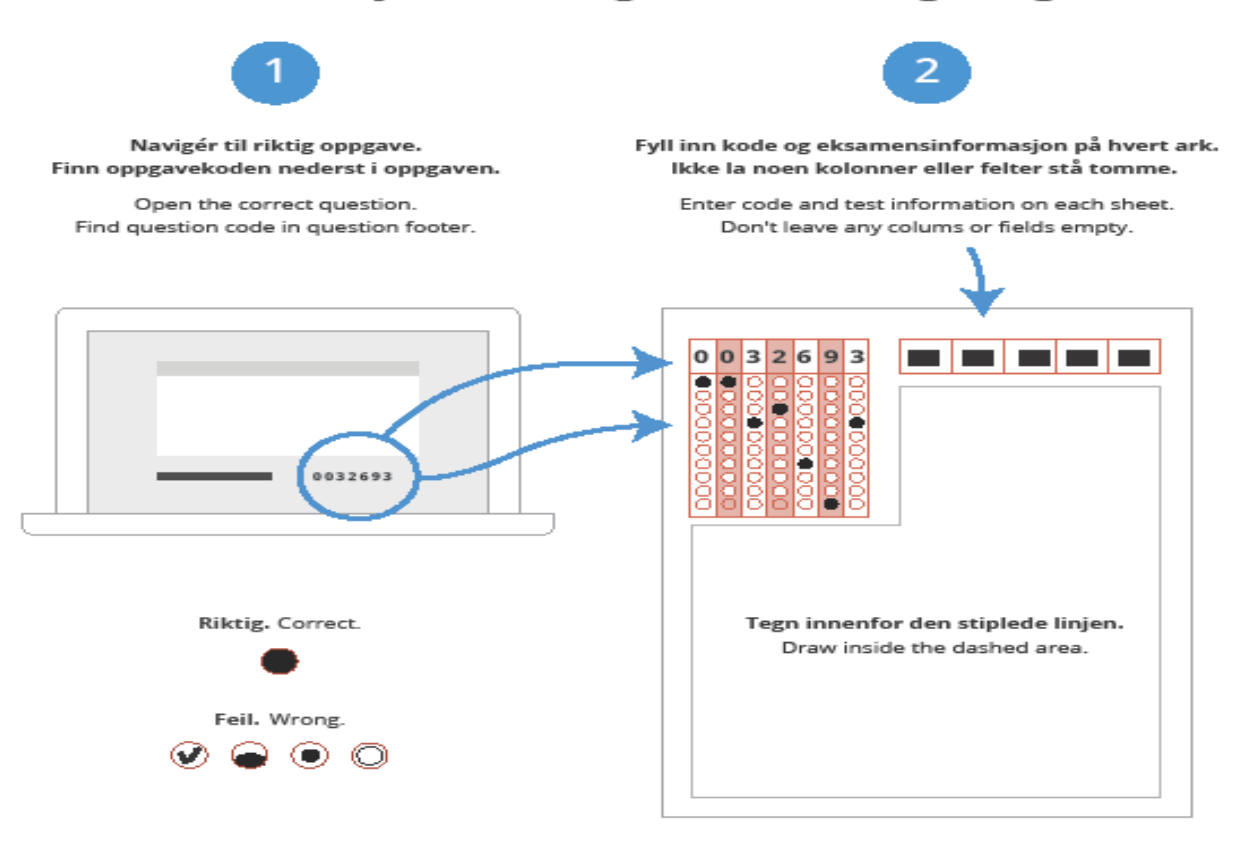

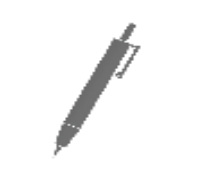

Skriv hardt og tydelig. Bruk blå eller svart kulepenn, IKKE blyant eller rødt blekk. Write putting pressure on the pen. Use blue or black pen. No pencil or red ink.

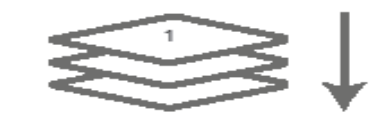

Lever alle ark i den rekkefølgen de skal leses. Første skisse øverst.

> Hand in sheets in their natural order. First sketch on top.

## What do I do before the examination?

- 1. Read about the digital examination on the [website](http://www.uio.no/english/studies/examinations/inspera-written-exam/). See the <u>«user</u> [guide», and log in to Inspera.](http://www.uio.no/english/studies/examinations/inspera-training/userguide.html)
- 2. Verify that your username and password are active
- 3. Take a demo test in Inspera
- 4. Find out how to get [to Silurveien 2](http://www.uio.no/english/about/getting-around/areas/other/silurveien/)

## •Further questions? Go to [SV-info](https://www.sv.uio.no/studier/kontakt/sv-info.html)